# VCS SIP UDP 시간 초과 방지

목차 소개 사전 요구 사항 요구 사항 사용되는 구성 요소 배경 정보 구성 SIP UDP 시간 제한을 방지하는 방법 두 번째 접근 영역 생성 접근 서버 영역 컨피그레이션 VCS Expressway Traversal Client Zone Configuration VCS 제어 SIP 프로토콜에 대한 사용자 지정 검색 규칙 만들기 다음을 확인합니다. 문제 해결 관련 정보

# 소개

이 문서에서는 VCS(Video Communication Server) 컨트롤이 접근 영역을 통해 VCS Expressway와 통합되는 시나리오에 대해 설명합니다.

# 사전 요구 사항

요구 사항

다음 주제에 대한 지식을 보유하고 있으면 유용합니다.

- Cisco VCS/Expressway의 네이버 영역
- Cisco VCS/Expressway에서 규칙 변환 및 검색
- Cisco VCS/Expressway의 상호 연동 옵션

### 사용되는 구성 요소

이 문서의 정보는 Cisco VCS x8.1 이상을 기반으로 합니다.

참고: IP 주소 다이얼링이 활성화된 CUCM(Cisco Unified Communication Manager)을 사용하 는 Expressway 시리즈 구축에도 동일한 문서를 사용할 수 있습니다.

이 문서의 정보는 특정 랩 환경의 디바이스를 토대로 작성되었습니다. 이 문서에 사용된 모든 디바 이스는 초기화된(기본) 컨피그레이션으로 시작되었습니다. 현재 네트워크가 작동 중인 경우, 모든 명령어의 잠재적인 영향을 미리 숙지하시기 바랍니다.

## 배경 정보

일반적으로 내부 SIP(Session Initiation Protocol) 엔드포인트는 IP 주소에 전화를 걸어 외부 H.323 엔드포인트를 호출합니다. 이 경우 VCSe(Video Communication Server Expressway)는 SIP에서 H.323으로의 상호 운용성을 허용하기 위해 통화를 상호 작용합니다. 그러나 VCSe가 내부 엔드포 인트로부터 통화 초대를 수신할 때 소스 프로토콜이 SIP이기 때문에 문제가 발생합니다. 그런 다음 VCSe는 먼저 SIP를 사용하여 외부 엔드포인트에 연결을 시도합니다. SIP가 실패하면 VCS는 H.323을 사용하여 연결을 시도하고 통화가 진행됩니다.

그러나 VCSe가 SIP를 사용하여 연결을 시도할 경우, UDP(User Datagram Protocol)를 원단에 연결 하려고 시도합니다. UDP를 시도하면 VCS는 H.323을 사용하기 전에 SIP UDP가 시간 초과될 때까 지 30초 동안 기다립니다. 그 결과 사용자는 원격 디바이스의 벨소리가 울리기 전에 약 30초 동안 대기하게 됩니다. 대부분의 사용자는 이 시간까지 포기합니다.

# 구성

VCS Control/Expressway-C에서 알 수 없는 IP 주소에 대한 호출 매개 변수가 드롭다운 목록에서 간 접(간접)으로 설정되어 있는지 확인합니다. 이렇게 하려면 이 이미지에 표시된 대로 Configuration(컨피그레이션) > Dial Plan(다이얼 플랜) > Configuration(컨피그레이션)으로 이동합 니다.

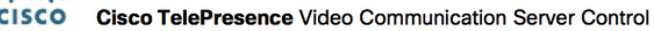

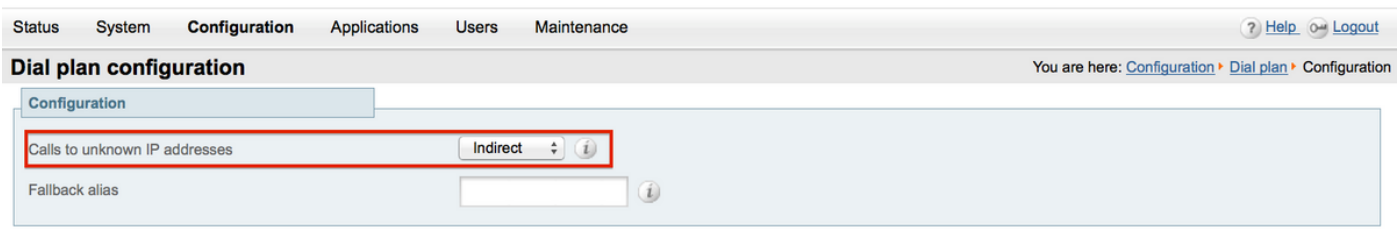

Save

VCS Expressway/Expressway-E에서 알 수 없는 IP 주소에 대한 호출 매개 변수가 드롭다운 목록에 서 직접(Direct)으로 설정되어 있는지 확인합니다. 이렇게 하려면 이 이미지에 표시된 대로 Configuration(컨피그레이션) > Dial Plan(다이얼 플랜) > Configuration(컨피그레이션)으로 이동합 니다.

altalta

aludu **CISCO** Cisco TelePresence Video Communication Server Expressway

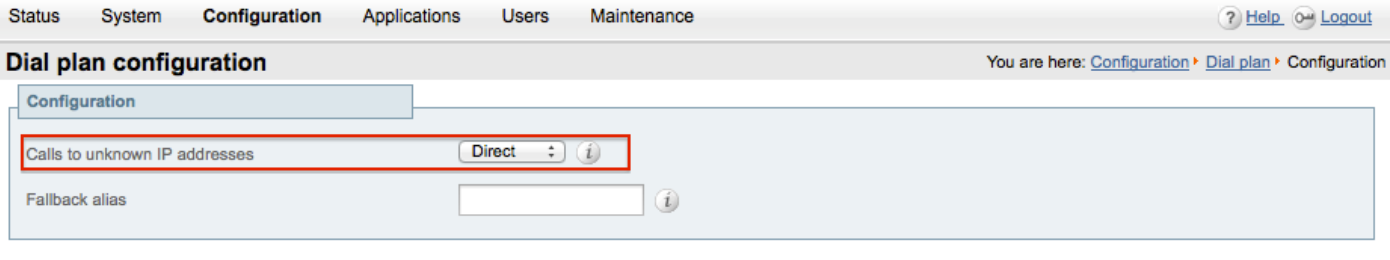

Save

### SIP UDP 시간 제한을 방지하는 방법

옵션 1. SIP 전역 컨피그레이션에서 VCS-Expressway/Expressway-E의 SIP UDP 모드를 해제하면 SIP UDP 시간 제한을 방지할 수 있습니다.

Configuration(컨피그레이션) > Protocols(프로토콜) > SIP로 이동하고 이 이미지에 표시된 대로 UDP 모드를 끕니다.

#### alulu **CISCO Cisco TelePresence Video Communication Server Expressway** System **Status** Configuration Applications **Users** Maintenance  $(2)$  0+ **SIP** You are here: Configuration > Protocols > SIP Configuration  $(On: )$ SIP mode  $[Of: :]$ **UDP** mode UDP port  $+ 5060$  $\omega$  $[On: ](i)$ TCP mode TCP port  $* 5060$  $(i)$  $On:$ TLS mode  $+ 5061$ TLS port  $(i)$ TCP outbound port start  $* 25000$ (ii)  $* 299999$  $\omega$ TCP outbound port end Session refresh interval (seconds)  $\star$  1800  $\omega$ Minimum session refresh interval (seconds)  $+ 500$ (i) TLS handshake timeout (seconds)  $\star$  5  $\omega$

옵션 2. UDP 모드를 비활성화하지 않도록 선택한 경우 해결 방법을 사용하여 SIP UDP 시간 초과를 방지합니다.

- 1. H.323 프로토콜 활성화만으로 두 번째 접근 영역을 생성합니다(H.323 통신을 위해 방화벽에 서 포트를 하나 더 열어야 함).
- 2. 이 새 접근 영역에 대한 대상 Any IP 주소를 사용하여 SIP 프로토콜에 대한 사용자 지정 검색

규칙을 생성합니다.

이 컨피그레이션의 결과는 외부 IP 주소로 다이얼을 시도하는 내부 SIP 엔드포인트마다 VCS Control이 VCS Expressway로 전송하기 전에 통화를 상호 작용합니다. VCSe는 SIP INVITE 대신 H.323 설정을 수신한 다음 H.323을 사용하여 통화를 시도하므로 SIP UDP 시간 초과를 기다릴 필 요가 없습니다.

#### 두 번째 접근 영역 생성

VCS Control & Expressway 간에 두 번째 접근 영역을 설정할 수 있지만, VCSe(접근 서버)가 포트 번호를 사용하여 접근 클라이언트를 식별하므로 이 새 접근 영역에 대해 다른 H.323 포트(사용 중 이 아님)를 정의해야 합니다. 예를 들어, 포트 번호 6002를 사용하여 새 영역을 설정합니다(포트 6001이 첫 번째 접근 영역에 이미 사용되고 있다고 가정).

방화벽에서도 추가 포트를 열어 VCS Control에서 VCS Expressway로의 트래픽을 허용한다는 점에 유의해야 합니다.

접근 서버 영역 컨피그레이션 VCS Expressway

이 이미지에 표시된 대로 이 두 번째 접근 영역에서 H.323 프로토콜만 활성화되었는지 확인합니다.

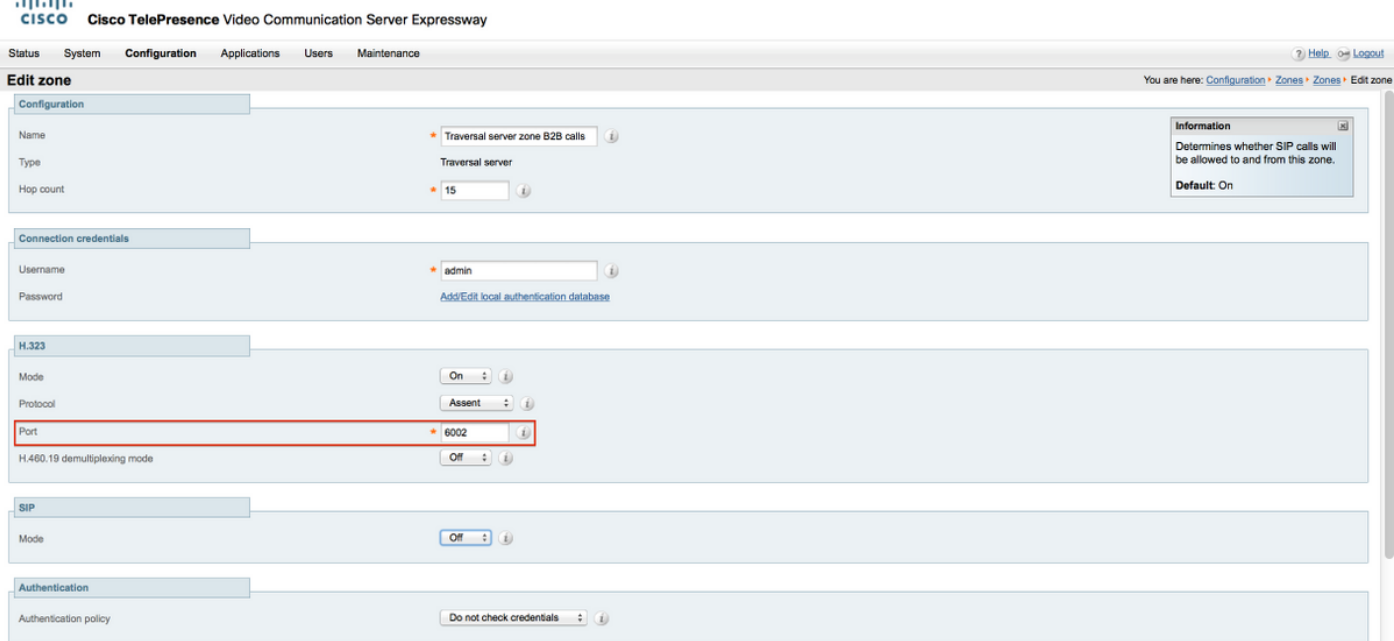

Traversal Client Zone Configuration VCS 제어

이 이미지에 표시된 대로 이 두 번째 접근 영역에서 H.323 프로토콜만 활성화되었는지 확인합니다.

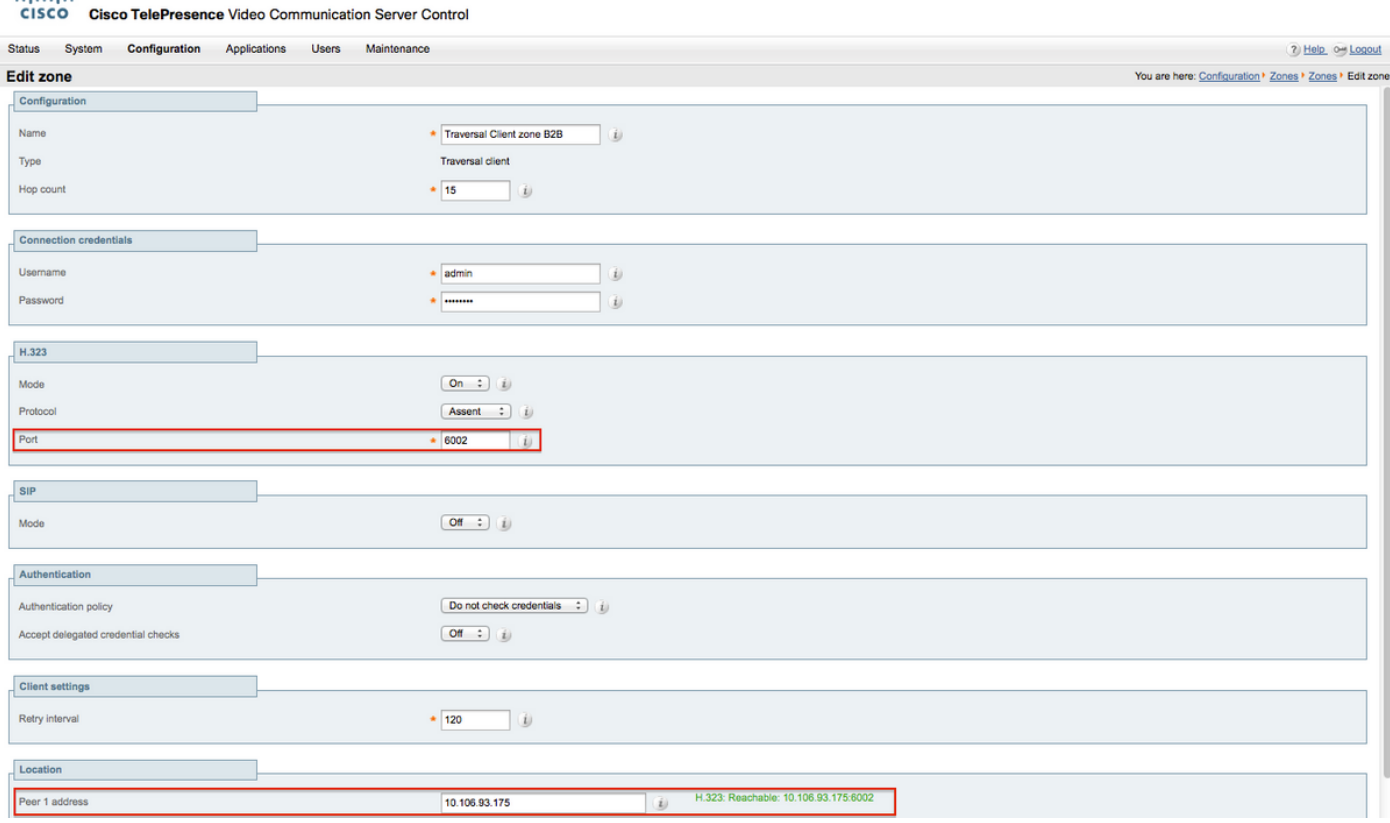

#### SIP 프로토콜에 대한 사용자 지정 검색 규칙 만들기

VCS 컨트롤에서 사용자 지정 검색 규칙을 만들어야 합니다. 이 검색 규칙은 Traversal zone 2를 가 리켜야 합니다. 규칙은 외부 IP 주소로 전화를 걸 때 SIP 엔드포인트만 매칭합니다.

이 이미지에 표시된 대로 Configuration(컨피그레이션) > Dial Plan(다이얼 플랜) > Search Rules(검 색 규칙)로 이동하고 New(새로 만들기)를 클릭합니다.

## ahaha

aliab.

CISCO Cisco TelePresence Video Communication Server Control

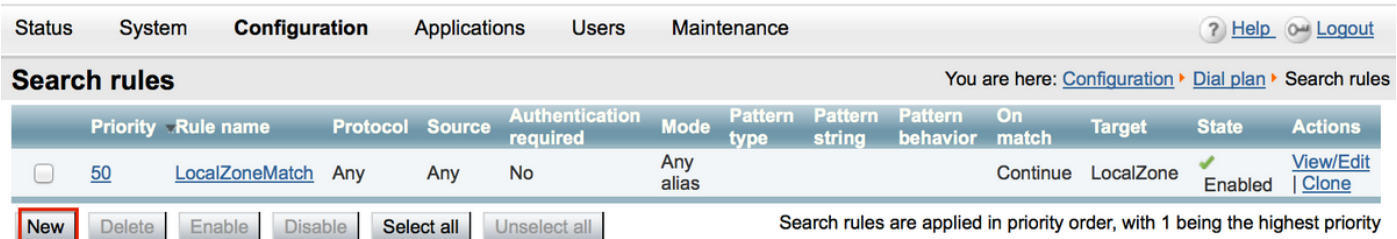

이 이미지에 표시된 대로 새 접근 영역에 대한 검색 규칙을 생성합니다.

#### aludu **CISCO Cisco TelePresence Video Communication Server Control**

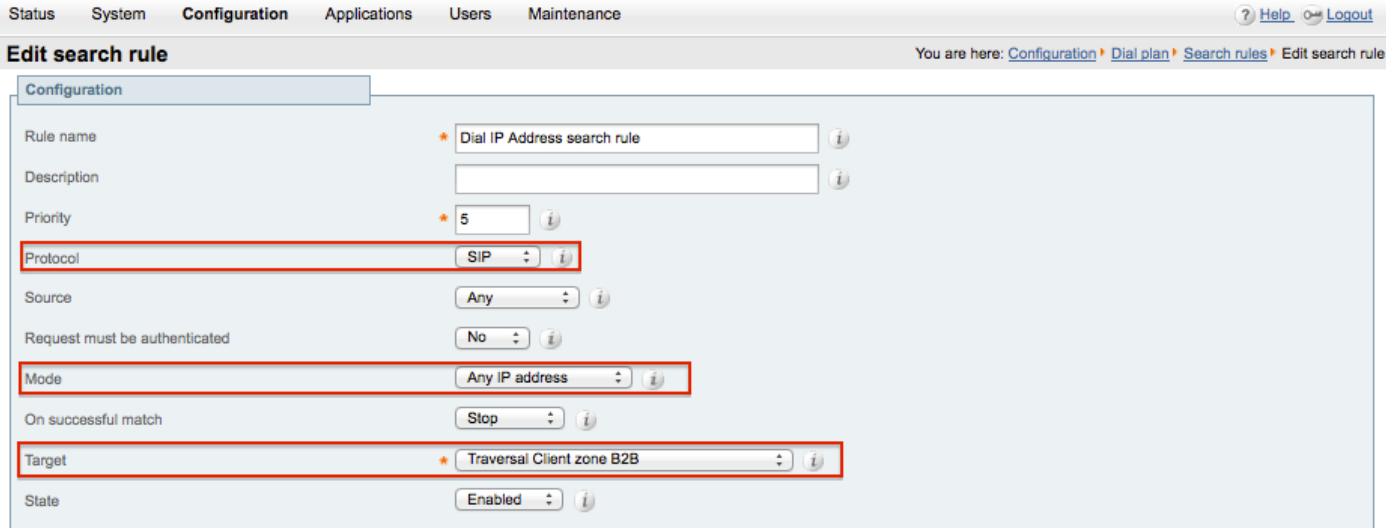

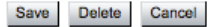

# 다음을 확인합니다.

설정이 올바르게 작동하는지 확인하려면 이 섹션을 활용하십시오.

이전 단계가 완료되면 VCS Control에 SIP로 등록된 엔드포인트에서 지연 없이 IP 주소로 전화를 걸 수 있어야 합니다.

# 문제 해결

이 섹션에서는 설정 문제 해결에 사용할 수 있는 정보를 제공합니다.

- IP 주소 검색 규칙은 공통(기타) 접근 영역을 향하는 다른 검색 규칙보다 우선 순위를 가져야 합니다. 그렇지 않으면 대상 IP 주소를 사용하는 SIP 엔드포인트의 통화가 새 규칙과 일치하 지 않을 수 있으며 해결 방법이 작동하지 않습니다.
- 또한 VCS Control에서 로컬 영역을 가리키는 대상, 임의의 IP 주소가 포함된 검색 규칙이 있 는 경우, 새로운 접근 영역 검색 규칙은 로컬 영역에 대한 검색 규칙보다 우선 순위를 가질 수 없습니다. 로컬 영역 검색 규칙에 대해 Successful Match "Continue(계속)"를 설정해야 합니다 . 내부 SIP 엔드포인트에서 외부 H.323 엔드포인트로의 통화에 대해서만 강제로 상호 연동할 수 있도록 이 문서에 언급된 검색 규칙에 대해 올바른 우선순위 값을 설정해야 합니다.

Interworking(상호 연동) 옵션 키가 VCS-Control 및 VCS-Expressway 둘 다에 설치되어 있는지 확인 합니다.

Maintenance(유지 관리) > Option keys(옵션 키)로 이동하고 이 이미지에 표시된 대로 Option keys(옵션 키)를 선택합니다. 또는 시스템 정보에서 확인할 수도 있습니다.

aludu CISCO Cisco TelePresence Video Communication Server Control

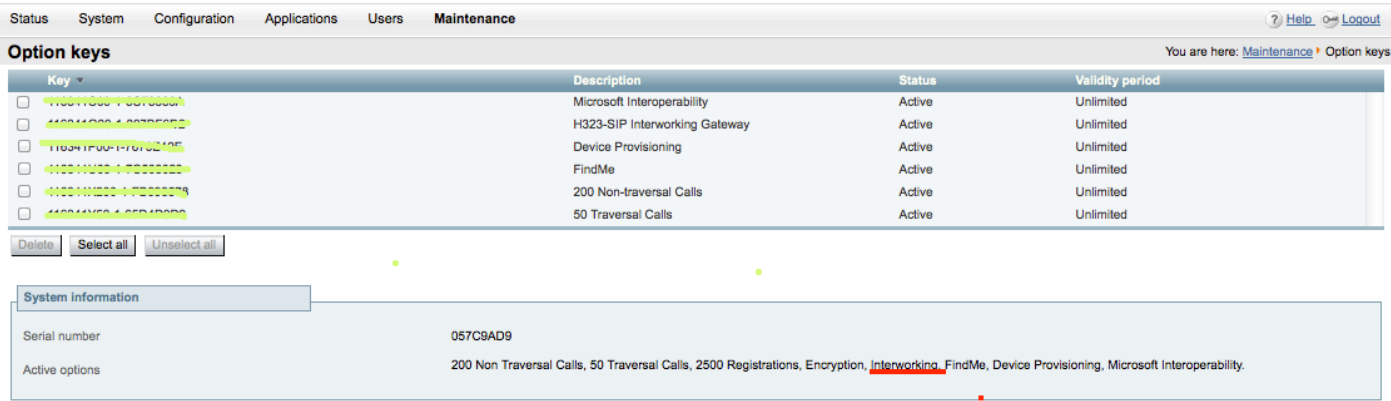

또한 이 이미지에 표시된 대로 상호 연동 모드가 On both VCS-Control & Expressway(VCS-Control 및 Expressway 둘 다에서 작동)로 설정되어 있는지 확인합니다.

Configuration(컨피그레이션) > Protocols(프로토콜) > Interworking(상호 연동)으로 이동합니다.

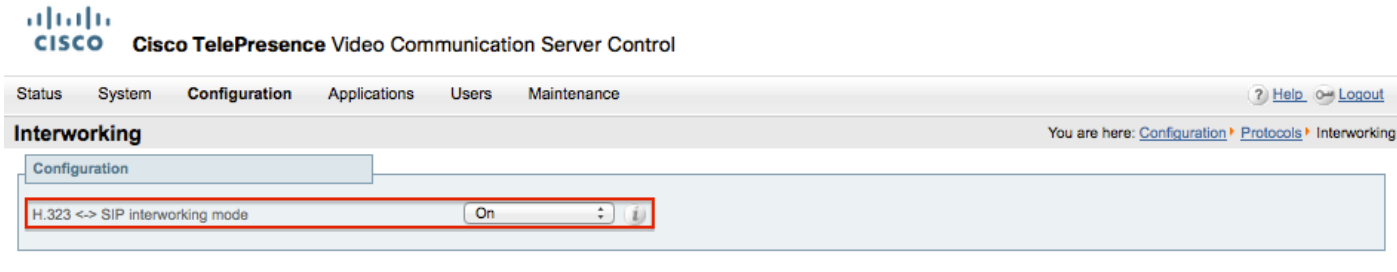

Save

# 관련 정보

• VCS-Control 및 Expressway에 대한 접근 영역 설정:

[http://www.cisco.com/c/dam/en/us/td/docs/telepresence/infrastructure/vcs/config\\_guide/X8-](http://www.cisco.com/c/dam/en/us/td/docs/telepresence/infrastructure/vcs/config_guide/X8-5/Cisco-VCS-Basic-Configuration-Control-with-Expressway-Deployment-Guide-X8-5-2.pdf) [5/Cisco-VCS-Basic-Configuration-Control-with-Expressway-Deployment-Guide-X8-5-2.pdf](http://www.cisco.com/c/dam/en/us/td/docs/telepresence/infrastructure/vcs/config_guide/X8-5/Cisco-VCS-Basic-Configuration-Control-with-Expressway-Deployment-Guide-X8-5-2.pdf)

• CUCM을 통해 IP 주소 다이얼링을 활성화합니다.

[http://www.cisco.com/c/en/us/support/docs/unified-communications/telepresence-video](http://www.cisco.com/c/en/us/support/docs/unified-communications/telepresence-video-communication-server-vcs/118884-config-vcs-00.html)[communication-server-vcs/118884-config-vcs-00.html](http://www.cisco.com/c/en/us/support/docs/unified-communications/telepresence-video-communication-server-vcs/118884-config-vcs-00.html)

• VCS 관리 설명서:

http://www.cisco.com/c/dam/en/us/td/docs/telepresence/infrastructure/vcs/admin\_quide/Cisco-[VCS-Administrator-Guide-X8-5-2.pdf](http://www.cisco.com/c/dam/en/us/td/docs/telepresence/infrastructure/vcs/admin_guide/Cisco-VCS-Administrator-Guide-X8-5-2.pdf)

• [기술 지원 및 문서 − Cisco Systems](https://www.cisco.com/c/en/us/support/index.html)

이 번역에 관하여

Cisco는 전 세계 사용자에게 다양한 언어로 지원 콘텐츠를 제공하기 위해 기계 번역 기술과 수작업 번역을 병행하여 이 문서를 번역했습니다. 아무리 품질이 높은 기계 번역이라도 전문 번역가의 번 역 결과물만큼 정확하지는 않습니다. Cisco Systems, Inc.는 이 같은 번역에 대해 어떠한 책임도 지지 않으며 항상 원본 영문 문서(링크 제공됨)를 참조할 것을 권장합니다.